# **Kurs 1 – Die Kartenmacher: Die Kunst der Erstellung von Sternkarten**

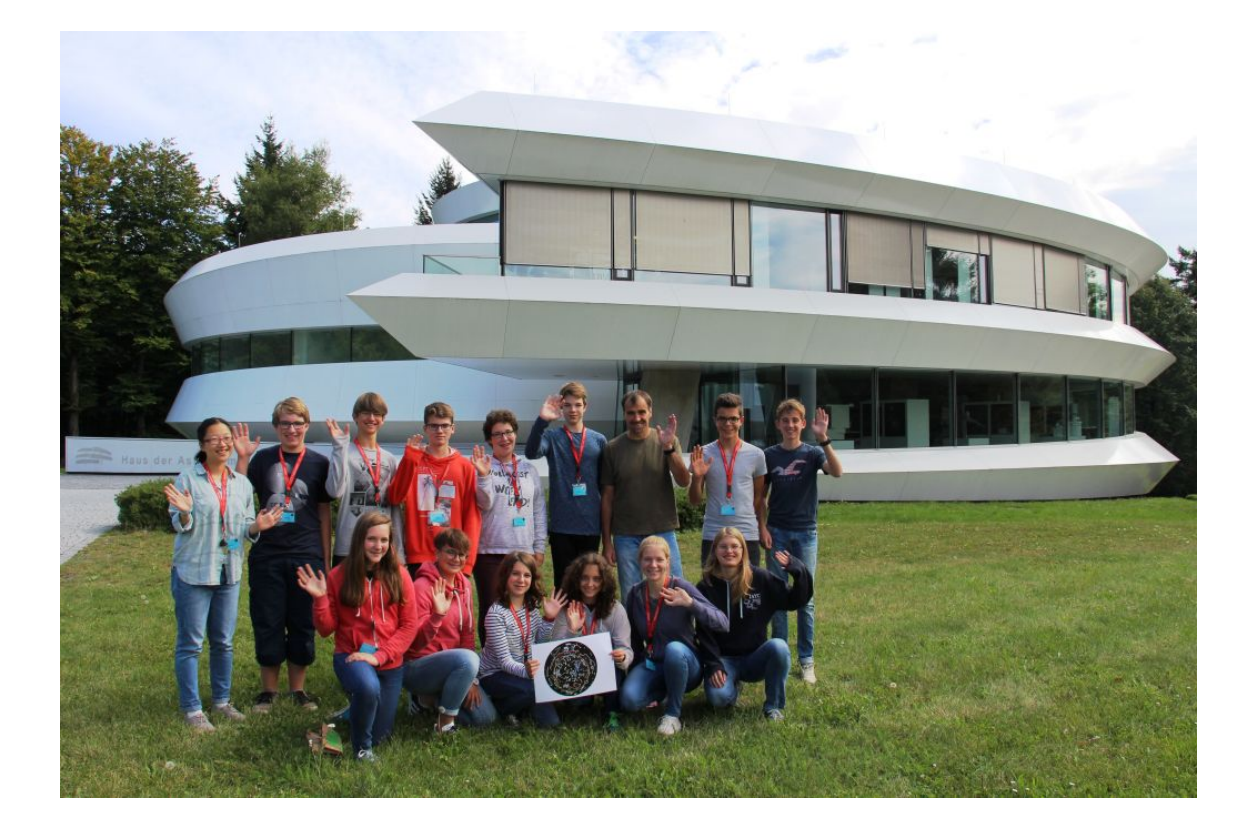

# **1. Einführung**

OLAF, TATJANA, RANRAN

In ähnlicher Weise, wie uns Landkarten auf der Erde zur Orientierung und als Medium der Datenerfassung und -visualisierung dienen, helfen uns Sternkarten am Himmel.

Der Astronomiekurs hatte das Ziel, eine Sternkarte des über Deutschland sichtbaren Sternenhimmels (eine polzentrierte Karte, wie sie bei drehbaren Sternkarten zum Einsatz kommt) selbst zu erzeugen.

Zur Bewältigung dieser astronomisch motivierten Aufgabe benötigten wir Kenntnisse und Fähigkeiten aus Kartografie, Mathematik, Kunst und vor allem aus der Informatik. Diese wurden

zunächst durch die Kursteilnehmer geliefert.

Danach bestand die zentrale Aufgabe des Kurses darin, mittels der Computersprache Python in der Entwicklungsumgebung Spyder ein Programm zur Ausgabe einer Karte zu erzeugen, welche die hellsten 1000 Sterne zeigt, die ein Beobachter bei einem Breitengrad von 50° N sehen kann. Scheinbare Helligkeit und Farbe der Sterne sollen ersichtlich werden. Die Sternbilder sollen einmal durch Verbindungsstriche erkennbar, aber auch durch die namengebenden mythischen Figuren illustriert werden.

Im Folgenden wird beschrieben, wie sich der Kurs für die Aufgabe fit machte, wie die Aufgabe umgesetzt wurde und was sonst noch passierte.

# **2. Sternkarten in Kunst und Geschichte**

OLE, HANNAH D.

### **2.1. Was ist eine Sternkarte?**

So, wie eine irdische Landkarte den gewünschten Teil der Oberfläche der Erde darstellt, zeigt eine Sternkarte den gewünschten Teil des Sternenhimmels, den man sich als scheinbare Himmelskugel vorstellt.

Eine Sternkarte gibt dann die Position und einige beobachtbare Merkmale der Sterne, wie scheinbare Helligkeit, Farbe oder Sterntyp wieder.

Die traditionelle Sternkarte liegt meist in zweidimensionaler, also gezeichneter oder ausgedruckter Form vor. Die moderne Sternkarte existiert digital und wird auf dem Bildschirm angezeigt, z. B. durch Planetariumssoftware.

### **2.2. Werdegang der Sternkarten**

Schon in den frühen Hochkulturen wurden die hellsten Sterne beobachtet, zu Sternbildfiguren gruppiert und aufgezeichnet. Diese ersten Sternkarten hatten jedoch weniger einen naturwissenschaftlichen als einen lebenspraktischen und religiösen Nutzen. Die Sternbilder wurden mit mythischen Figuren identifiziert. Claudius Ptolemäus erweiterte dann um 150 n. Chr. den bereits von Hipparchos aufgestellten Sternkatalog (siehe Abschnitt 4.2). In diesem verzeichnete er die Positionen von über 1000 Sternen.

Im Mittelalter wurde die Gestaltung von Sternkarten stark durch das Christentum geprägt. Aufgrund des strengen Glaubens wurden Sternund Sternbildbezeichnungen aus der Antike teilweise aberkannt.

In der Renaissance erhielten auch in der Astronomie die Erkenntnisse der Antike wieder Beachtung. 1515 erschien die erste gedruckte Sternkarte von Albrecht Dürer (siehe Abb. 2.1). Seine Daten bezog der Maler aus den Aufzeichnungen bedeutender Astronomen der Antike, wie z. B. Claudius Ptolemäus.

Heutige Sternkarten verzeichnen auch Sterne, die mit dem bloßen Auge nicht erkennbar sind. Entagines coli Septentrionales cum ouodecim imaginibus sobiaci.

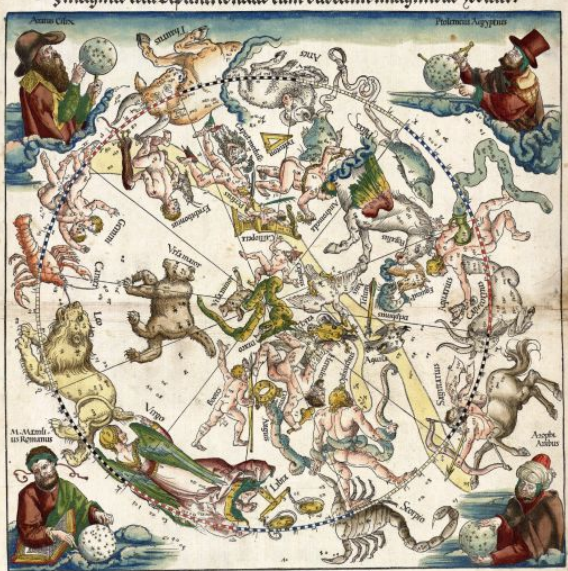

Abbildung 2.1: Holzdruck einer Sternkarte der nördlichen Hemisphäre um 1515 von Albrecht Dürer. In den Ecken sind vier berühmte Astronomen zu sehen.

### **2.3. Sternbilder und Sternnamen**

Die Namen der insgesamt 88 Sternbilder und ihrer Sterne sind historisch gewachsen und haben verschiedene kulturelle Wurzeln. Eine weltweite Vereinheitlichung wurde durch die Anfang des 20. Jahrhunderts gegründete internationale astronomische Union vorgenommen. Die meisten Sternbilder behielten ihren Namen seit der Antike. Die heute noch gebräuchlichen Eigennamen der hellen Sterne haben oft einen arabischen Ursprung, wie z. B. der Stern Deneb im Sternbild Schwan. Die erste systematische Sternbezeichnung führte Johann Bayer im Jahre 1603 ein. Danach werden die Sterne eines Sternbildes nach dessen Namen und der scheinbaren Helligkeit wie folgt benannt: Die Helligkeiten der Sterne innerhalb eines Sternbildes werden dem griechischen Alphabet zugeordnet. Dabei entspricht die Bezeichnung "Alpha" dem hellsten Stern, "Beta" dem zweithellsten usw. Diese Sternbezeichnungen werden heute noch genutzt.

### **2.4. Sternkarten in der gestaltenden Kunst**

Sternkarten werden seit der Antike erstellt. Dabei schritt ihre Gestaltung durch viele verschiedene Epochen der Kunstgeschichte. Die Ausgestaltung erfolgte durch Federzeichnungen, Wandmalereien, Holzdrucke und viele weitere Techniken. Ein Beispiel für eine Wandmalerei ist in der Kuppel der alten Sakristei in Florenz (1434–1440) von Giovanni Pesello zu sehen.

Typisch für alte Sternkarten war die Perspektive des Betrachters außerhalb der scheinbaren Himmelskugel - also nicht von der Erde aus. So sind diese Sternkarten im Abgleich mit dem Nachthimmel spiegelverkehrt.

### **2.5. Sternkarte Albrecht Dürers**

Der Holzdruck Albrecht Dürers ist als erste gedruckte Sternkarte (siehe Abb. 2.1) wohl eine der bekanntesten.

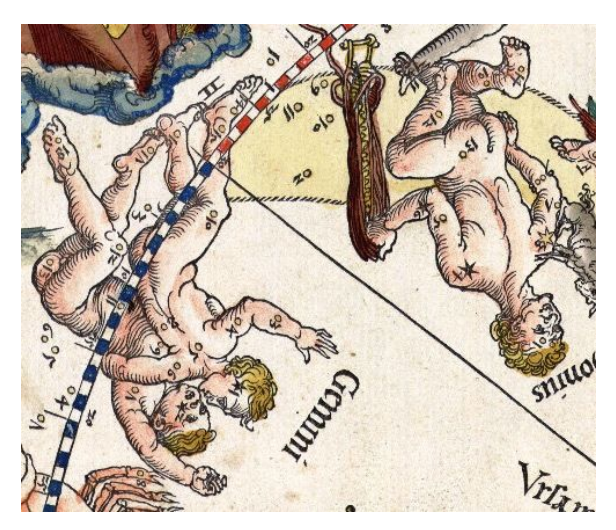

Abbildung 2.2: Ausschnitt aus der in Abb. 2.1 gezeigten Sternkarte. Zu sehen sind die verdrehten Köpfe der Sternbildfiguren.

Dürer wurde am 21. Mai 1471 in Nürnberg geboren. 1515 gestaltete er mit wissenschaftlicher Unterstützung von Johannes Stabius und Conrad Heinfogel seine berühmten Karten der südlichen und nördlichen Hemisphäre (siehe auch Abb. 2.1). In den Ecken der Karte sind die vier berühmten Astronomen Aratus Cilix, Ptolemeus Aegyptus, Marcus Manilius und Addorhaman Al-Suphi abgebildet.

Auffällig an der Karte Albrecht Dürers sind die Figuren mit merkwürdig verdrehten Köpfen. Diese Darstellung zeigt den eigenen Stil des Künstlers, welcher trotz der Perspektive außerhalb der gedachten Himmelskugel versucht, die

Sternbilder frontal oder von der Seite zu zeigen (siehe Abb. 2.2). [2.1], [2.2]

### **2.6. Sternbildmythen**

Wie die anderen Kursteilnehmer bei unserer Nachtwanderung erfuhren, stecken hinter den Sternbildern viele Mythen. Verschiedene Kulturen hatten unterschiedliche Vorstellungen von den Sternbildern. Bekannt sind heute vor allem griechische Mythen wie die der Sternbilder Perseus, Andromeda, dem Walfisch Cetus und Cassiopeia. Die äthiopische Königin Cassiopeia behauptete, schöner als die Nereiden zu sein. Dies zog den Zorn des Poseidon auf sich, welcher das Ungeheuer Cetus schickte. Um das Unheil abzuwenden, wollte ihm Cassiopeia ihre Tochter Andromeda opfern. Diese wurde an einen Felsen gekettet und stand kurz vor ihrem Tod, als Perseus mit dem Kopf der Medusa kam, das Ungeheuer versteinerte und Andromeda rettete.

Bis heute ist diese Geschichte am Nachthimmel verewigt [2.1]. In unserer eigenen Sternkarte haben wir versucht, diese Mythen in Form von selbstgestalteten Bildern einfließen zu lassen.

# **3. Sternkarten heute**

SIMON, PAULA

### **3.1 Die scheinbare Helligkeit**

Schon früh entwickelte sich der Wunsch, die unterschiedlich hell erscheinenden Sterne zu klassifizieren. Im alten Babylonien entwickelte man deshalb eine sechsteilige Helligkeitsskala, die die Sterne wie folgt einteilte: Gerade noch sichtbaren Sternen wurde die Größenklasse Sechs zugewiesen. Den hellsten Sternen, wie beispielsweise Wega im Sternbild Leier, wurde die Größenklasse Eins vergeben (siehe auch Abb. 3.1 – nach Korrektur hat Wega heute die Größenklasse 0).

Auch Ptolemäus und Hipparchos teilten in ihren Sternkatalogen die mit bloßem Auge sichtbaren Sterne in sechs Größenklassen ein und gaben diese in "Magnituden" (*mag*) an. Der Begriff "Magnitude" leitet sich vom lateinischen Wort *Magnitudo* ab, was so viel wie Größe bedeutet. Später wurde die Skala nach beiden Seiten hin erweitert. Die logarithmische Einteilung der Sternhelligkeiten blieb weiterhin erhalten. Da für das menschliche Auge nur Sterne bis zu sechs mag (kurz: m) erkennbar sind, kamen für unsere Sternkarte nur Sterne infrage, die heller sind. Diese scheinbare Helligkeit visualisierten wir auf unserer Sternkarte mit der Größe der Scheibchen. Eine große Scheibe bedeutet einen Stern mit einer hohen scheinbaren Helligkeit bzw. einem kleinen Magnitudenwert.

#### **3.2 Der B-V-Farbindex**

Zusätzlich zur scheinbaren Helligkeit wollten wir auf unserer Sternkarte den Farbindex der Sterne visualisieren. Mithilfe des Farbindex B-V lässt sich die Farbe eines Sterns bestimmen. Genauer gesagt gibt dieser den Helligkeitsunterschied eines Sterns zwischen verschiedenen Wellenlängenbereichen an.

Im Hipparcos-Katalog (siehe Abschnitt 4.2) ist der B-V Farbindex angegeben, also die Differenz zwischen der Helligkeit im blauen Spektralbereich des Lichts (B = Blau) und der Helligkeit im gelben Spektralbereich ( $V = V$ isuell). So hat beispielsweise der Stern Spica im Sternbild Jungfrau, der einen Farbindex von −0*,* 23 mag besitzt, also im blauen Spektralbereich mehr Licht emittiert, die Farbe Blau. Wohingegen der Stern 119 Tauri im Sternbild Stier einen Farbindex von 2,06 mag hat. Er emittiert also viel mehr Licht im roten Spektralbereich, erscheint daher auch tiefrot.

#### **3.3 Projektionsarten**

Weitere wichtige Sterndaten, die in den modernen Sternkarten verwendet werden, sind die Positionen der einzelnen Sterne am Nachthimmel. Um verschiedene Objekte, zum Beispiel den Stern Atair, zu finden, genügt es, zwei Winkel in Erfahrung zu bringen und diese auf den Sternenhimmel zu übertragen. Dabei wird mit einem ähnlichen Koordinatensystem wie dem auf der Erde gearbeitet, nur dass an der Himmelskugel die Breitengrade Deklinationen genannt und in Grad gemessen werden und man

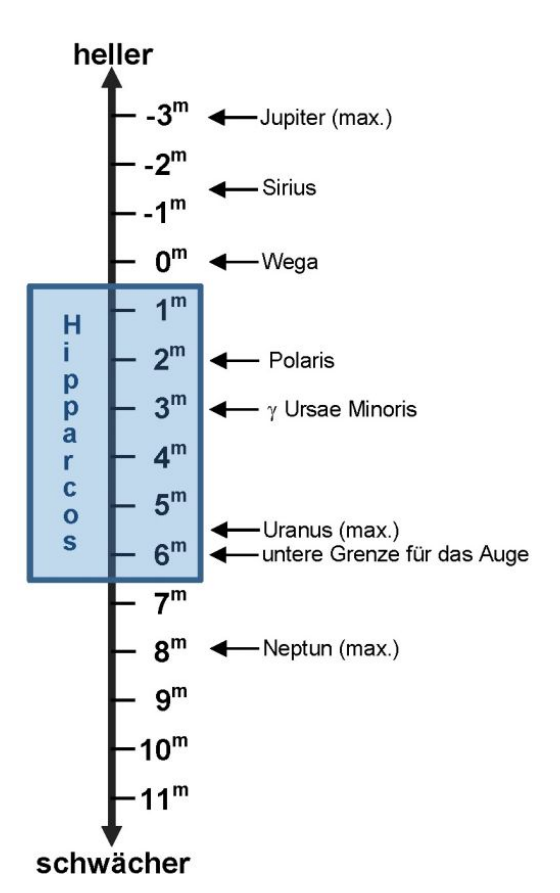

Abbildung 3.1: Magnitudenskala der scheinbaren Helligkeit.

die Längengrade als Rektaszensionen bezeichnet und in Stunden misst. Dieses Koordinatensystem umspannt die scheinbare Himmelskugel wie ein Netz.

Koordinaten an einer Kugeloberfläche lassen sich nicht so einfach auf einer zweidimensionalen Karte darstellen wie die Helligkeit oder Farbe eines Sterns. Um die Positionen der Himmelsobjekte auf die Sternkarte zu übertragen, wird mit verschiedenen Projektionen gearbeitet. Zum einen benötigt man in die Ebene abrollbare Projektionsflachen. Das heißt, die Fläche, auf der die Projektion später abgebildet werden soll, wird bildlich gesehen um die Kugel gewickelt und später abgerollt. Je nach Art der Abbildungsfläche kann man zwischen drei Kartenprojektionen unterscheiden (siehe Abb. 3.2): Ebenenprojektion, Zylinderprojektion und Kegelprojektion.

Um die Sterne von der Himmelskugel auf eine Ebene möglichst realitätsgetreu abzubilden, müsste die Projektion folgende zwei Kriterien erfüllen: Winkeltreue und Flächentreue. Ist

eine Karte winkeltreu, so entsprechen alle Winkel auch den Winkeln in der Wirklichkeit. Auf einer Landkarte behalten dann alle Kontinente die gleiche Form. Das ist sehr hilfreich zur Orientierung und Navigation.

In flächentreuen Karten bleibt der Flächeninhalt im Verhältnis zur Realität erhalten. Das kann man z. B. bei Landvermessungen gut gebrauchen. Aber nur eine Kugeloberfläche erfüllt beide Kriterien gleichzeitig, denn bei jeder Abbildung der gekrümmten Himmelskugel auf eine ebene Karte muss ein Kriterium vernachlässigt werden, je nachdem, welchen Zweck die Karte erfüllen soll.

Besonders an den Kartenrändern kommt es, je nachdem welche Verzerrung man in Kauf nimmt, zu Abweichungen des naturgetreuen Abbilds. Beispielsweise wirkt Grönland bei der Winkeltreue viel größer, als es eigentlich ist.

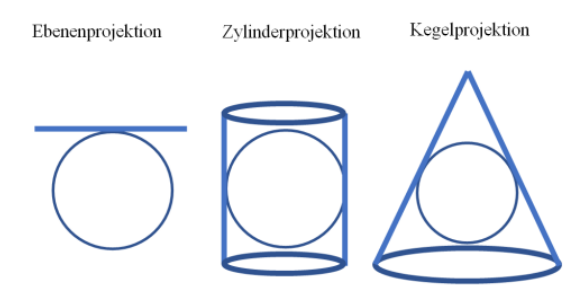

Abbildung 3.2: Darstellung der drei am häufigsten verbreiteten Projektionsarten.

Da eine Sternkarte zur Orientierung dient, haben wir für unsere Sternkarte eine winkeltreue Projektion gewählt, die man hauptsächlich für das Herstellen von Sternkarten verwendet: die stereographische Zentralprojektion. Bildlich gesehen liegt bei dieser Ebenenprojektion das Zentrum der Projektionsstrahlen im Süd- oder Nordpol der Himmelskugel. So besteht die Möglichkeit, die komplette Kugel auf eine gegenüber anliegende Ebene zu projizieren. Jetzt kann mithilfe der Projektionslinien die Abbildung der Kugel auf die Fläche übertragen werden.

Durch die Verzerrung wird der Abstand zwischen den einzelnen Deklinationskreisen nach außen hin immer größer, daher haben wir am Rand unserer Sternkarte die Skalierung gestaucht (äquidistante Ebenenprojektion). Dadurch verliert die Karte am Rand ihre Winkeltreue.

# **4. Sternkataloge als Quellen für Sternkarten**

MATTEA, HANNAH B.

Als nächstes beschäftigten wir uns mit der Datenbeschaffung für unsere Sternkarte. Da wir dafür den Hipparcos-Katalog benutzen wollten, hörten wir Vorträge zur Satellitenmission Hipparcos und zum dazugehörigen Sternkatalog.

### **4.1 Die Satellitenmission Hipparcos**

Schon in den 70er Jahren begann die Europäische Raumfahrtorganisation ESA ein bis dahin einzigartiges Projekt zu planen – die exakte astrometrische Vermessung der Sterne vom Weltraum aus. Sie entwickelte den Astrometrie-Satelliten Hipparcos, dessen Aufgabe es sein sollte, hochgenaue Entfernungsdaten von über 100.000 Sternen zu sammeln.

Dieser Satellit wurde kurz Hipparcos genannt, was sich ableitet aus den Anfangssilben seiner technischen Bezeichnung "High Precision Parallax Collecting Satellite" und gleichzeitig an den bedeutenden griechischen Astronomen Hipparchos von Nikäa (ca. 200 v. Chr.) erinnert.

Mithilfe eines hochgenauen Verfahrens zur Winkelmessung konnte der Satellit die scheinbare Verschiebung der Sterne vor einem sehr fernen Hintergrund (Bezugssystem) feststellen – die Parallaxenwinkel (siehe Abb. 4.1). Dabei konnten Winkel von unter 0,0001" (Bogensekunden) ermittelt werden, was dem 1/36.000.000 eines Grades entspricht.

Gleichzeitig wurden bei der Mission auch die Helligkeiten und die Farben der Sterne erfasst.

Der Satellit wurde am 8. August 1989 mit einer Ariane 44 LP Trägerrakete in einen geostationären Transferorbit gebracht. Mithilfe eines Boost-Motors (Hilfstriebwerk) sollte er in eine geostationäre Umlaufbahn wechseln. Doch dieses Manöver versagte und die Mission drohte zu scheitern. Nur durch eine Korrektur der Umlaufbahn, eine Umprogrammierung der Sensoren und die Einrichtung zusätzlicher Bodenstationen gelang es der ESA, die Mission zu einer der erfolgreichsten der modernen Astrometrie zu machen. Der Satellit lieferte trotz ungünstiger Umlaufbahn weitaus mehr und präzisere Ergebnisse als im Vorfeld erhofft. Von 1989 bis 1993 wurden mehr als 2,5 Millionen Sterne vermessen bis am 15. 8. 1993 die Kommunikation endgültig ausfiel.

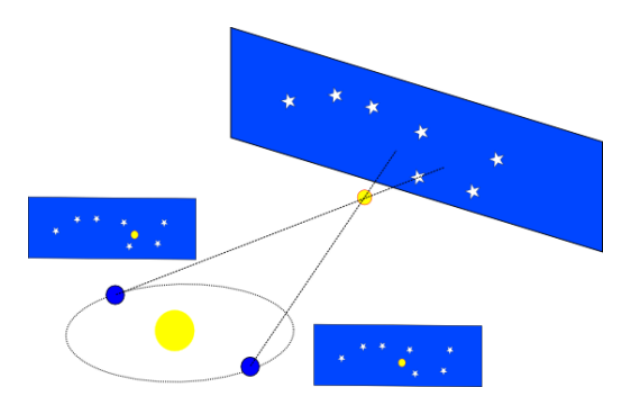

Abbildung 4.1: Prinzip der Sternparallaxe: Durch die jährliche Bewegung der Erde um die Sonne verschiebt sich ein naher Stern vor dem entfernten Hintergrund im Halbjahresrhythmus (hier stark  $übertrieben$ <sup>[1](#page-5-0)</sup>

Ein Team aus über 200 Wissenschaftlern wertete in den folgenden vier Jahren die Daten aus und erstellte drei Sternkataloge: den Hipparcos-Hauptkatalog und zwei Tycho-Kataloge.

### **4.2. Sternkataloge und der Hipparcos-Katalog**

Sternkataloge im Allgemeinen dienen dazu, eine große Anzahl an Sternen nach verschiedenen Eigenschaften aufzulisten und als Buch oder Datenbank darzubieten.

Der erste Sternkatalog überhaupt war der von Timocharis von Alexandria ca. 300 vor Christus. Dieser Katalog wurde auch 100 Jahre später von Hipparchos von Nikäa für seinen eigenen Sternkatalog benutzt. 200 Jahre nach Christus entstand der Sternkatalog von Ptolemäus. Er enthielt 1022 über Alexandria mit dem bloßen Auge sichtbare Sterne und war über 1000 Jahre der Standardkatalog in der westlichen und arabischen Welt. Spätere Versionen kennt man heute unter dem Namen "Almagest" (siehe Abb. 4.2).

|                                                                                                   | Logitudo V Lati <sup>bo</sup>                                                                          |
|---------------------------------------------------------------------------------------------------|----------------------------------------------------------------------------------------------------|
| C Soune et Stelle                                                                                 | se <sup>Stell</sup><br>$\frac{1}{3}$ $\frac{1}{3}$ $\frac{1}{3}$ $\frac{1}{10}$<br>$\ddot{\mathbf{a}}$ |
| Que eft in medio reclinatozii fedis                                                               | $7 50 $ S $ 51 40 $<br>$\circ$                                                                         |
| Que eft in extremitate reclinatozii                                                               | 750S51406<br>ö                                                                                         |
| 31km & tredecé ftellag in magnitudine tertia funt qttuoz.in quarta fex.in quinta vna.in fexta oue | exfans                                                                                                 |
| d'Stellatio Celeub: cui nomé i latino é pleus: e è veferés caput Algol. 3mago Undecima            |                                                                                                    |
| Stella q è in renolutione nebuloia: q é fup extremitaté man <sup>4</sup> pextre                   | $0 27 40 S 40 35 $ nebulola                                                                            |
| Que eft fuper marfic pextrum                                                                      | $S_{37}$ 30 4<br> 10 <br>×.                                                                            |
| Que eft faper ipatulam occuram<br><b>July Jamit marming</b>                                       | S<br>2110<br> 34 30 <br>$4$ .c.l.                                                                      |
| Que eft fuper fpatulam finiftram                                                                  | $S_{132 201}$<br>0 27 30<br>$4$ .c.l.                                                                  |
| Que eft fuper caput                                                                               | S 34 30<br>0   40 <br>$\overline{+}$                                                                   |
| Que eft inter ouas fpatulas<br><b>HIDTED OF THEFT</b>                                             | $S$ 3110<br>1 30 <br>4                                                                                 |
| Lucida que eft in latere pertro                                                                   | 300<br>4505<br>2                                                                                       |
| Antecedens trum que fant poft eam ut boc latere<br>2Dedia trium                                   | s20<br>S<br>27 30 <br>$\overline{4}$                                                                   |
|                                                                                                   | S<br>$\sigma$<br> 27 40                                                                                |
| Sequens carum<br>Que eft fuper marfic finiftrum                                                   | s<br>7 40 <br>27 30                                                                                    |
| Lucida earum que funt in capite Algol                                                             | S<br>O 4O <br>$\circ$<br>27<br>0 29 40 S 23<br>$\sigma$                                                |
| Sequens earum                                                                                     | $\mathbf{z}$<br>0 20 10<br>s<br>$\circ$<br>2.1                                                         |
| <b>Autecedens lucidam</b>                                                                         | 0 27 40 S 21<br>ö                                                                                      |
| Antecedens banc etiam: e eft fecunda                                                              | $026$ <sub>sc</sub> $S$<br>2216                                                                        |
| Que eft in genu pertro                                                                            | $S$ 2815<br>14 50                                                                                      |
| Antecedene banc z eft fupza genus                                                                 | $\overline{\mathsf{s}}$<br>2S10<br>350                                                                 |
| Zintecedeno ottarum que funt in ventre core                                                       | ż<br>20<br>10<br>251                                                                                   |
| Stella pottrema carum in vnitate ventris core                                                     | S<br>141<br>$\circ$<br>2635<br>4                                                                       |
| Que eft faper mufculam cruris pertri                                                              | s<br>4 10 <br>2430                                                                                     |
| Que eft fuper calcaneum pextrum                                                                   |                                                                                                    |

Abbildung 4.2: Ausschnitt aus dem Ptolemäus-Katalog: oben noch 2 Sterne aus dem Sternbild Kassiopeia, dann folgen Sterne aus dem Sternbild Perseus.

Allgemein kann man sagen, dass die früheren Sternkataloge immer nur wenige, an einem Ort und ohne technische Hilfsmittel sichtbare Sterne enthielten, wobei die Positionen von der Erde aus bestimmt wurden. Da es auch heute unmöglich ist, alle, teils nicht mal mehr sichtbaren Sterne zu katalogisieren, muss man eine Auswahl treffen. Dazu arbeiten die meisten Sternkataloge mit einer Grenze der scheinbaren Helligkeit, es werden also nur Sterne vermerkt, die heller als diese Grenze sind.

Heutzutage werden Daten aus Sternkatalogen benutzt, um u.a. die Position eines neuen Objekts oder eines Ereignisses vor dem Hintergrund zu beschreiben. So kann man z. B. die Bewegungen der Spiralarme unserer Galaxie beobachten, wenn sich nähere Sterne im Vergleich zu ihrem Hintergrund bewegen.

Häufig sind Sternkataloge, wie der Hipparcos-Katalog, im Internet über Datenbanken abrufbar. Parameter können zum Beispiel die Sternörter sein. Diese werden in den Himmelskoordinaten Rektaszension (in Stunden, Minuten und Sekunden) und Deklination (in Grad, Bogenminuten und Bogensekunden) angegeben (siehe Abb. 4.3, Spalten 2 und 3). Weitere wichtige Parameter sind die scheinbare Helligkeit des Sterns, die in Magnituden angegeben wird (Spalte 4), und der Farbindex des Sterns, welcher Auskunft gibt über die Farbe des Sternlichts, die von der Temperatur des Sterns abhängt (Spalte 5).

Der Hipparcos-Katalog enthält die Daten der gleichnamigen ESA-Mission und wurde 1997

<span id="page-5-0"></span><sup>&</sup>lt;sup>1</sup>Bild: [Wikimedia,](https://commons.wikimedia.org/wiki/File:ParallaxeV2.png) Wikimedia-User WikiStefan, [CC-BY-SA](https://creativecommons.org/licenses/by-sa/3.0/legalcode)

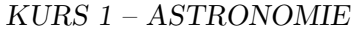

| HIP | <b>RAhms</b>                   | <b>DEdms</b> | <b>Vmag</b> | B-V            |
|-----|--------------------------------|--------------|-------------|----------------|
|     |                                |              | mag         | mag            |
| Δv  | $\triangle$                    | $\triangle$  |             |                |
|     | 32349 06 45 09.25 - 16 42 47.3 |              | $-1.44$     | 0.009          |
|     | 30438 06 23 57.09 - 52 41 44.6 |              | $-0.62$     | 0.164          |
|     | 69673 14 15 40.35 + 19 11 14.2 |              | $-0.05$     | 1.239          |
|     | 71683 14 39 40.90 - 60 50 06.5 |              | $-0.01$     | 0.710          |
|     | 91262 18 36 56.19 + 38 46 58.8 |              |             | $0.03 - 0.001$ |
|     | 24608 05 16 41.30 + 45 59 56.5 |              | 0.08        | 0.795          |
|     | 24436 05 14 32.27 - 08 12 05.9 |              |             | $0.18 - 0.030$ |
|     | 37279 07 39 18.54 + 05 13 39.0 |              |             | 0.40 0.432     |
|     | 7588 01 37 42.75 - 57 14 12.0  |              |             | $0.45 - 0.158$ |
|     | 27989 05 55 10.29 + 07 24 25.3 |              | 0.45        | 1.500          |

Abbildung 4.3: Ausschnitt aus dem Hipparcos-Katalog, geordnet nach scheinbarer Helligkeit (Spalte  $4$ ).<sup>[2](#page-6-0)</sup>

veröffentlicht. Aus dieser Mission entsprangen die folgenden drei Kataloge:

- Hipparcos-Hauptkatalog: 118.218 Sterne. Sternörter, Parallaxen und Eigenbewegungen mit sehr hoher Präzision (Messfehler von etwa 0,001", also einer Millibogensekunde).
- Tycho-Katalog: mehr als 1 Million Sterne (statt der geplanten 400.000) Astronomische Vermessung und Bestimmung von Helligkeit und Farbe.
- Tycho-2-Katalog: 2,5 Millionen Sterne. Astronomischer und photometrischer Referenzkatalog, enthält Positionen, Bewegungen, Helligkeit und Farben.

### **5. Sternkarten im Computer**

ADRIAN, LILLY

Nachdem wir durch verschiedenste Beiträge gelernt hatten, was man alles beachten muss, wenn man Sterne beobachtet, und wie man Daten über Sterne findet, konnte es endlich mit dem Programmieren losgehen. Um unsere Sternkarte zu programmieren, benutzten wir die Programmiersprache "Python", welche Guido van Rossum Anfang der 1990er entwickelt hatte. Wir verwendeten diese Sprache, weil unsere Vorlage, die Sternkarte von Thomas Müller (siehe Abschnitt 8), in dieser Sprache verfasst war. Das traf sich ganz gut, da manche aus unserem Kurs noch nie programmiert hatten und sich Python gut für Einsteiger eignet. Außerdem mussten wir dank der großen Standardbibliothek, also den möglichen Zugriff auf eine Vielzahl von vordefinierten Befehlen und Funktionen, kein langes Programm schreiben und konnten einfach verschiedenste Module in unser Endprogramm importieren. Ein versteckter Nachteil ist die vereinfachte Syntax und die wenigen Schlüsselwörter, die Python verwendet. Die Syntax ist vergleichbar mit unserer Rechtschreibung. Schlüsselwörter dagegen sind vordefinierte Befehle und Funktionen, die man als Programmierer sehr einfach aufrufen kann. Was oft passieren kann, sind kleine Fehler, wenn man die falschen Klammern benutzt oder die Anführungszeichen vergisst. Dieses Problem kann man aber ganz leicht beheben, indem eine große Gruppe, das ganze Programm noch überprüft, denn 24 Augen sehen mehr als nur zwei.

#### **5.1 Grundlagen der Programmierung**

Als ersten Befehl erlernten wir *print()* (die Ausgabe-Funktion). Danach beschäftigten wir uns noch mit *type()*, was den Typ der Variablen ausgibt. Hierbei muss man wissen, dass es bei Python mehrere Datentypen gibt, beispielsweise den Typ *String*, welcher ein beliebiges Zeichen oder eine Zeichenfolge sein kann. Er wird durch Anführungszeichen gekennzeichnet. Strings lassen sich durch "Addition" verketten: Wenn man z. B. " $x'' +$  " $y''$  "rechnet", kommt "xy" raus. Ein anderer Typ ist **Boolean**, welcher entweder den Wert *True* oder *False* haben kann. Weitere Typen sind Zahlentypen wie *integer*, was ganze Zahlen sind, und *float*, was Dezimalzahlen sind.

### **5.2 Öffnen von Dateien**

Nach dem Kennenlernen von Python und dessen Grundbefehlen war die nächste Aufgabe das Öffnen und Schließen von Dateien, sowie das Einlesen von Daten. Diese Fähigkeit

<span id="page-6-0"></span><sup>2</sup>Bild: Suchergebnisse mit VizieR, [http://vizier.u](http://vizier.u-strasbg.fr/viz-bin/VizieR-3?-source=I/239/hip_main)[strasbg.fr/viz-bin/VizieR-3?-source=I/239/hip\\_main](http://vizier.u-strasbg.fr/viz-bin/VizieR-3?-source=I/239/hip_main)

brauchten wir, um die in einer Datei gespeicherten Daten vom Hipparcos-Katalog einzulesen und weiterzuverarbeiten.

Um dieses Wissen zu erlangen, erlernten wir die Grundkenntnisse mithilfe von einfachen Textdokumenten. Zum Öffnen und Schließen von Dateien gibt es zwei verschiedene Möglichkeiten:

1. Man öffnet und schließt die Dateien manuell mithilfe von *open()* und *close()*. Dabei wird die geöffnete Datei in einer Variable gespeichert (hier: x). Am Ende wird mit *x.closed* überprüft, ob die Datei geschlossen wurde (Abb. 5.1).

```
x = open("Beispiel 1.txt", "r")x.close()
print x. closed
```
Abbildung 5.1: Öffnen und Schließen einer Textdatei mithilfe der Funktionen *open* und *close*.

2. Man öffnet die Datei wieder mit *open()* und speichert sie in einer Variable. Dieses Mal öffnet man aber die Datei mithilfe eines *with*-Satzes. Dadurch wird die Datei automatisch geschlossen, sobald man den *with*-Satz verlässt (Abb. 5.2).

```
with open ("Beispiel 1.txt", "r") as x:
    print x. closed
print x. closed
```
Abbildung 5.2: Öffnen und Schließen einer Textdatei mithilfe eines *with*-Satzes.

### **5.3. Lesen von Dateien**

Die Funktion *open()* besitzt zwei sogenannte Parameter, also spezifische Informationen zur Ausführung der Funktion. Bei *open()* braucht man einerseits den Dateinamen, sowie den Modus, in dem die Datei geöffnet werden soll. Dabei kann man zwischen read, write und append wählen.

Bei dem Modus *r* für read kann man nur die Datei lesen und nichts hinzufügen oder ändern. Zum Lesen von Dateien gibt es verschiedene Möglichkeiten. Der einfachste Befehl ist *read()*. Dabei wird der gesamte Inhalt der Datei ausgegeben. Jedoch kann man *read()* auch einen Parameter übergeben, z. B. *read(10)*. Dabei werden die ersten zehn Zeichen der Datei, die

Buchstaben, Ziffern oder auch Leerzeichen sein können, ausgegeben.

#### **5.4 Schreiben von Dateien**

Wenn man die Datei aber im Modus *w* für write öffnet, kann man den Inhalt verändern. Bei *write()* gibt man zusätzlich als Parameter an, was man schreiben will.

Ein weiterer Modus ist *a* für append. Auch hier kann man mit dem Befehl *write()* in die Datei schreiben. Dabei wird das Geschriebene immer hinten angehängt, wodurch man nicht entscheiden kann, wo man in die Datei schreibt wie beim Modus write.

#### **5.5. Modul astropy**

Nachdem wir uns mit den Grundkenntnissen vertraut gemacht haben, griffen wir auf die Dateien des Hipparcos-Kataloges zu, welche in einer Datei mit dem Dateiformat VOTable oder FITS gespeichert wurden. Um auf diese Dateiformate zugreifen zu können, brauchten wir in Python sogenannte Module, das sind Sammlungen von Definitionen und Anweisungen, welche die in Python bereits integrierten Befehle und Funktionen erweitern. Für VOTable und FITS brauchen wir konkret das Modul *astropy.io*. Um auf Module zugreifen zu können, muss man diese erst innerhalb des Programms importieren (siehe Abb. 5.3). Dabei gibt es drei Möglichkeiten:

- 1. Generic Imports: Dabei wird lediglich das Modul importiert und über das Modul kann man auf dessen Funktionen zugreifen.
- 2. Function Imports: Nur die benötigten Funktionen werden importiert.
- 3. General Imports: Sämtliche Funktionen des Moduls werden importiert.

import math print math.sqrt(25) from math import sqrt, sin, cos print sqrt (25) from math import \*

Abbildung 5.3: Verschiedene Möglichkeiten zum Importieren des benötigten Moduls mithilfe des Befehls *import*.

Wenn die Daten des Hipparcos-Kataloges im Dateiformat FITS gespeichert wurden, muss man zuerst die Funktion *fits* vom Modul *astropy.io* importieren. Mithilfe dieser Funktion kann man dann die Datei öffnen und speziell auf die Tabelle mit den Daten des Kataloges zugreifen. Man kann entweder die gesamte Tabelle ausgeben, nur eine bestimmte Spalte, eine bestimmte Zeile oder einen bestimmten Wert mithilfe der Zeilenangabe und des Spaltennamens. Diese Fähigkeit, auf Daten einer bestimmten Spalte zugreifen zu können, brauchten wir in unserem nächstem Schritt: Der Verarbeitung der Daten.

# **6. Programmablaufsteuerung und Einstieg in die Grafikprogrammierung**

TIMO, CORVIN

Anschließend war es wichtig zu erfahren, wie man die Daten weiterverarbeiten kann. Dazu ist vor allem die gezielte Programmablaufsteuerung essenziell. In einem weiteren Vortrag wurden uns deshalb nach einer kurzen Erklärung dazu, wie man in Python rechnet, drei verschiedene Werkzeuge näher erläutert, die helfen, den Ablauf eines Programms durch Gliederung in bestimmte Abschnitte, sogenannte Codeblöcke, zu steuern.

#### **6.1 Schleifen**

Zuerst wurde gezeigt, wie man durch Nutzung einer Schleife einen Programmteil schreibt, der immer wieder wiederholt wird. Damit wird der Code durch Vermeidung unnötiger Wiederholungen verkürzt und vereinfacht.

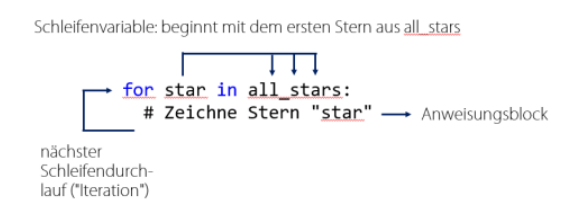

Abbildung 6.1: Eine Schleife hilft, nicht jeden Stern einzeln zeichnen zu müssen.

In unserer Sternkarte half uns die Schleife zum Beispiel dabei, nicht jeden Stern einzeln zeichnen zu müssen, sondern einmal zu definieren, was sich für jeden Stern ändern soll. Das wurde dann vom Programm für jeden Stern wiederholt. (s. Abb. 6.1)

### **6.2 Entscheidungen**

Nachdem alle die erste kleine Übungsaufgabe zu den Schleifen gelöst hatten, erfuhren wir, wie ein Programm Entscheidungen treffen kann. Dazu führt man einen Programmteil nur dann aus, wenn eine bestimmte Bedingung erfüllt ist (s. Abb. 6.2).

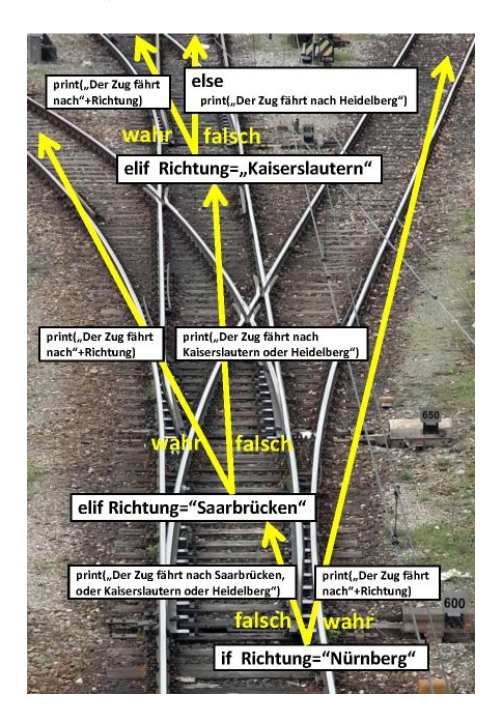

Abbildung 6.2: So wie eine Weiche einen Zug auf ein bestimmtes Gleis lenkt, wenn eine Bedingung zutrifft, so dirigieren die Schlüsselwörter *if*, *elif* und *else* die Programmverlauf.[3](#page-8-0)

Dazu verwendet man die Schlüsselwörter *if*, *elif* und *else*. Nach *if* oder *elif* gibt man die Bedingung und den dann ausgeführten Codeblock an, nach *else*, was passieren soll falls die obigen Bedingungen nicht zutreffen. Ein Beispiel ist in Abb. 6.3 zu sehen.

if antwort  $\geq 10$ : print "Mindestens 10!"

<span id="page-8-0"></span><sup>3</sup>Bild basierend auf: [Wikimedia,](https://commons.wikimedia.org/wiki/File:Plektita_trakforko_14.jpeg) Wikimedia-User Asiano, [CC-BY-SA](https://creativecommons.org/licenses/by-sa/3.0/legalcode)

```
elif antwort >= 5:
    print "Mindestens 5!"
e l s e :
    print "Kleiner als 5 ..."
```
Abbildung 6.3: Die erste Bedingung trifft zu, wenn die Zahl mindestens zehn ist, die zweite, wenn sie mindestens fünf ist, und falls beide falsch sind, die letzte.

### **6.3 Funktionen**

Zum Schluss des Vortrags wurden wir in ein weiteres Hilfsmittel zur Strukturierung von Programmen eingeführt: Funktionen. Diese ermöglichen es Programmierern, bestimmte Codeabschnitte, die für eine übergeordnete Aufgabe zuständig sind, zusammenzufassen. Ist eine Funktion einmal definiert, kann sie im Programm mehrmals aufgerufen werden. Dabei können der Funktion immer unterschiedliche Werte als Argumente mitgegeben werden, die die Funktion dann entsprechend der Definition verarbeitet und zurückgibt. Für unser Projekt der Sternkartenerstellung war dieses Prinzip essenziell, da wir für fast alle Teilaufgaben Funktionen geschrieben haben.

Die neu gelernten Werkzeuge wurden dann für ein Übungsprogramm benutzt, das verschiedene Sterndaten aus dem Hipparcos-Katalog liest, verarbeitet und ausgibt.

### **6.4 Grafik mit Matplotlib**

Anschließend haben wir in der nächsten Präsentation eine Einführung in das Grafikmodul *Matplotlib* bekommen, das für unseren Kurs Grundlage für die Grafikausgabe war. Ein Modul stellt Definitionen und Anweisungen zur Verfügung, ähnlich wie bei Heimwerkern der Werkzeugkoffer, die in diesem Fall für die Grafikprogrammierung dienen. Angefangen hat das Ganze mit einer Übersicht der mit *Matplotlib* möglichen Daten-Darstellungsarten. So bekamen die Teilnehmer verschiedene Diagrammtypen gezeigt.

Ein Diagrammtyp war das Streudiagramm, das später auch direkt seinen Zweck in der Sternkarte gefunden hatte. Damit ist es möglich, an definierten Positionen Scheibchen mit bestimmten Farben und einer bestimmten Größe

zu drucken. Dies wurde in der Sternkarte für die Darstellung der unterschiedlich hellen und farbigen Sterne benutzt (siehe Abb. 6.4).

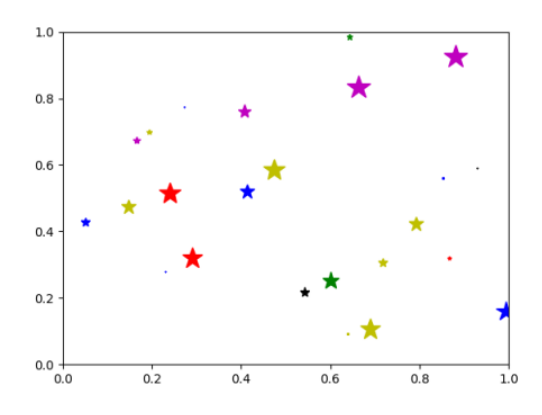

Abbildung 6.4: gefärbte Sterne an zufälligen Positionen mit zufälliger Größe.

Eines der einfachsten Diagramme ist der ganz normale Graph. Man kann benutzerdefinierte Linien erzeugen, die ihren Zweck in der Darstellung der Sternkonstellation fanden. So war es uns möglich, mithilfe der Sternkoordinaten und einer zusätzlichen Datei die sternbildorientierten Verbindungslinien zu zeichnen. Diese Datei stammt aus Stellarium, einer Software, die eine virtuelle Himmelsbeobachtung ermöglicht.

Weitere Diagramme waren das Balkendiagramm, das benutzt wird, um große Mengen an Daten zu visualisieren. Das Stapeldiagramm wird verwendet, um Zusammenhänge zwischen zwei Größen darzustellen, beispielsweise die Stundenzahl eines Tages und die verschiedenen Tätigkeiten (Schlafen, Essen etc.). Das letzte Diagramm war das Kuchendiagramm.

Für unsere Sternkarte nicht unbedingt notwendig aber trotzdem nützlich sind sogenannte Subplots (Plot = Zeichenfeld, der Bereich auf dem ein Graph dargestellt wird). Diese können verwendet werden, um mehrere Diagramme in einer Grafik darzustellen. Das heißt, es ist nicht notwendig, die verschiedenen Plots extern miteinander zu einer großen Grafik zusammenzufügen.

Ein weiteres Tool ist das Raster, das *Matplotlib* zur Verfügung stellt. Sofern man es aktiviert, dient es dem besseren Zurechtfinden in der Grafik. Mit ihm kann man die Werte für bestimmte Punkte besser ablesen.

Am Ende wurden auch noch 3D-Grafiken vorgestellt, die für unsere Sternkarte aber keine direkte Verwendung fanden (siehe Abb. 6.5).

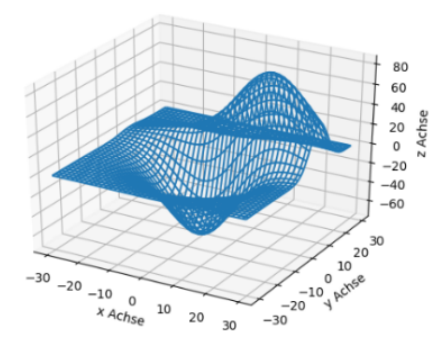

Abbildung 6.5: 3D-Graph mit Testwerten.

# **7. Grafikprogrammierung für die Sternkarte**

#### ANNIKA, FILIP

Um unser Kursziel zu erreichen, mussten wir uns zunächst darüber informieren, wie sich die visuelle Darstellung der Sternkarte in Python gestaltet. Hierzu war eine Menge Vorarbeit nötig, um herauszufinden, welche Funktionen für das Zeichnen einer Sternkarte geeignet sind und welche nicht.

#### **7-1 Sterne in einer Karte – wie und wo**

Zum Zeichnen der Sterne in einer Sternkarte in Python bietet sich die Funktion *scatter* an. Wird sie aufgerufen, gibt die Funktion beliebig viele Scheibchen, die die Sterne darstellen, aus. Die für eine Sternkarte relevanten Parameter sollen im Folgenden kurz benannt und erklärt werden.

Die wichtigsten Parameter sind die x- und die y-Koordinate und somit die Position der Sternscheibchen auf der Karte. Die Daten, die man für die Karte verwendet, müssen erst umgerechnet werden (siehe Kapitel 9) und werden dann in Listen gespeichert (D in Abb. 7.1). *scatter* verwendet dann x- und y-Werte aus den Listen für die Sternscheibchen.

```
import mat plotlib . p y plot as plt
       \sim \sim \sim\cdots A \cdotsdef convert Position (ra, dec):
              \label{eq:triv} \begin{split} \mathcal{F}(t,t) = \frac{1}{2\pi\sqrt{2}} \mathcal{F}^{(0)}(t,t) \end{split}return x, y
 ' ' ' B ' ' ' '
def getPointSize(m)
            \label{eq:triv} \begin{split} \mathcal{F}(t,t) = \mathcal{F}_{t,0}(t,t) \mathcal{F}_{t,0}(t,t) \end{split}return mag_size [imag]
 ' ' ' . . . ' ' '
 ' ' ' C ' '' '
ra = hip_{field}['RArad'][idx\_list]dec = hip_{field}['DErad'] [idx\_list]mag = hip\_field [ 'Hpmag' ] [ idx\_list ]
      D ' '
x, y = convert Position (ra, dec)
m = [getPointSize(mag[n]) for n in
      range(len(x))]\left| \begin{array}{cc} t & t \end{array} \right| E^{-\left| t \right| t - t}plt.scatter (x, y, s=m)
```
Abbildung 7.1: Beispielhafte Verwendung der Scatter-Funktion in Python.

### **7.2 Darstellung der Sterneigenschaften Helligkeit und Farbe**

Am Nachthimmel erscheinen die Sterne unterschiedlich hell (siehe Abschnitt 3.1). Um eine naturgetreue Darstellung zu erhalten, stellt man das grafisch dar, indem man zum Beispiel unterschiedlich große Scheibchen verwendet. Auch hierfür kann man eine Funktion (B in Abb. 7.1) schreiben, in der man die scheinbare Helligkeit der Sterne einer sinnvollen Scheibchengröße zuordnet.

Eine weitere Eigenschaft des Sternlichts ist seine Farbe (siehe Abschnitt 3.2). Die Sternscheibchen in der Karte sollen entsprechend eingefärbt werden. Da es keinen vorgefertigten Farbverlauf mit den Sternfarben gibt, muss man einen eigenen erstellen, den man *Colormap* nennt. Die *Colormap* bildet einen normierten Wertebereich von 0 bis 1 auf Farben ab. Die Farbe bestimmt sich durch die Kombination von Intensitätswerten für die Farben Rot, Grün und Blau sowie den Transparenzwert Alpha (A in Abb. 7.2). Der Intensitätswert einer Farbe wird über Stützstellen definiert. Zwischen die Stützstellen wird dann eine gedachte Gerade gelegt, um die Zwischenwerte zu berechnen. Beim Aufrufen der *scatter*-Funktion muss man nun die Liste mit den Eingangswerten für die Farbe aus dem Sternkatalog (B-V-Werte) und den Namen der selbst im Programm erstellten *Colormap* angeben (B in Abb.7.2). Die Funktion bildet die Werte dann automatisch auf die *Colormap* ab.

```
\label{eq:1} \begin{array}{l} \mathcal{F}(t,t) = \frac{1}{2\pi\sqrt{2}} \mathcal{F}_{t}(t,t) \end{array}\cdots A \cdotscdict1 = {'red': ((0.0, 0.0, 0.0),
                       (0.17, 0.3, 0.3),
                       (0.4, 1.0, 1.0),
                       (1.0, 1.0, 1.0),
       'green': ((0.0, 0.0, 0.0),
                       (0.17, 0.3, 0.3),
                       (0.4, 1.0, 1.0),
                       (1.0, 0.0, 0.0),
      'blue':
                     ((0.0, 1.0, 1.0)(0.17, 0.0, 0.0),
                       (0.4, 0.0, 0.0)(1.0, 0.0, 0.0)'alpha': ((0.0, 1.0, 1.0),
                       (0.17, 0.0, 0.0)(0.4, 0.0, 0.0)(1.0, 0.0, 0.0)}
 blue_red1 = LinearSegmentedColormap (
       \overline{\text{BlueRed1}^{\text{}}}, \text{ cdict1)}\label{eq:triv} \begin{split} \mathbf{U} \mathbf{U} & \mathbf{U} = \frac{1}{2\pi\epsilon^2} \mathbf{U} \mathbf{U} \mathbf{U} \mathbf{U} \end{split}' ' ' ' B ' '' '
plt . scatter (x, y, s=m, c=color, cmap=blue red1)
```
Abbildung 7.2: Erstellung und Verwendung einer beipielhaften Colormap in Python.

### **7.3 Bilder und Beschriftungen für die Sternkarte**

Ein weiteres Ziel unseres Kurses war es, die Sternkarte mit selbst gezeichneten Sternbildfiguren zu bebildern und gegebenenfalls auch zu beschriften.

Bevor man damit anfangen konnte, musste man sich überlegen, welche Module hierfür notwendig sind und welchen Grafikdateityp man für die einzufügenden Bilder verwendet. Die Entscheidung fiel dabei auf das Grafikformat "png", da es viele unterschiedliche Farbtiefen sowie transparente Bilder unterstützt.

Die folgenden Abb. 7.3 und 7.4 zeigen die programmtechnische Umsetzung, wie in Python mit Bildern und Beschriftungen umgegangen wird.

```
# .*. coding: utf-8 -*-
\cdots A \cdotsimport matplotlib . pyplot as plt
import matplotlib. image as mpimg
import numpy as np
from scipy import ndimage
plt.axis ([0, 800, 0, 600])
\overline{'}'' ' B ' ' ' '
bild0 = mping.inread('bild . png')bild1 = mping.inread('bild . png')' ' ' ' ' ' ' ' 'bild0 = ndimage.rotate (bild0, 45)' ' ' ' D ' ' ' '
plt .imshow ( <b>bild0</b> , <b>alpha=0.5</b> , <b>zorder=1</b> ,extent = [500, 800, 300, 500])plt.imshow (\text{bild1}, alpha = 0.7, zorder = 0,
     extent = [400, 700, 300, 500])
```
Abbildung 7.: Beispielhafte Verwendung von Bildern in Python 2.7 (siehe [7.1] und [7.2]).

In A werden die notwendigen Module in das Programm inkludiert. Mit Hilfe der Funktionen in B werden die Bilder in das Programm importiert. Die dort verwendete Funktion *mpimg.imread* benötigt lediglich den Dateinamen als Argument. Danach wird in C eine Funktion zur geometrischen Bildtransformation verwendet. Diese rotiert das als Parameter übergebene Bild um einen bestimmten Wert, welcher als zweites Argument übergeben wird. In diesem Fall wird "bild $0^{\omega}$  um  $45^{\circ}$  gedreht.

Die Funktion *plt.imshow* in D gibt die Bilder schließlich aus. Hierbei wurde der Parameter *alpha* verwendet, um die Transparenz der Bilder anzupassen, wobei 0 durchlässig und 1 undurchlässig entspricht. Mit Hilfe des zweiten Parameters *zorder* kann man die Abfolge der Bilder bestimmen. Das Bild mit dem kleinsten *zorder*-Wert wird als erstes ausgegeben.

Zuletzt werden die Bilder im Koordinatensystem mittels des Parameters *extent* verschoben. Dieser Parameter gibt an, an welchen Koordinaten sich die Seiten des Bildes befinden sollen.

```
# .*. coding: utf - 8 - * -' ' ' A ''' '
import matplotlib . pyplot as plt
\overline{I} \overline{I} \overline{B} \overline{I} \overline{I}plt.axis([0, 10, 0, 10])
 \begin{smallmatrix} \cdots & C & \cdots \end{smallmatrix}plt.text(1,1,"Text0")
 ' ' ' D ' ' '
plt.text(3, 8, "Text1", fontsize=20)' ' ' E '' '' '
plt.text(4, 6, "Text2", rotation=30)
```
#### $'$  '  $'$  '  $F$  '  $'$  '  $'$  '  $'$ plt.show()

Abbildung 7.4: Die Programmzeilen zeigen, wie man in Python 2.7 Beschriftungen in ein Koordinatensystem einfügt.

Wie in Abbildung 7.1 wird auch hier in A das notwendige Modul eingefügt und in B ein Koordinatensystem erstellt. In C, D und E wird die Funktion *plt.text* für das Einfügen von Text verwendet. Diese Funktion benötigt mindestens drei Parameter: Die x- und y-Koordinate sowie den einzufügenden Text. *plt.text* besitzt zudem weitere Parameter, welche in D und E verwendet werden. Mittels der Parameter *fontsize* und *rotation* kann die Schriftgröße und die Zeilenneigung des Textes geändert werden. Zum Schluss wird das Endergebnis in F mit der Funktion *plt.show* ausgegeben.

# **8. Die HdA-Sternkarte**

#### Ann ika

Als Vorlage für die Programmierung unserer eigenen Sternkarte verwendeten wir einen Python-Code, der uns von Herrn Dr. Thomas Müller vom Haus der Astronomie in Heidelberg freundlicherweise zur Verfügung gestellt wurde. Dieser gibt eine Sternkarte (Abb. 8.1) aus, die Sterne, Konstellationen und Konstellationsnamen anzeigt und auf den Daten des Hipparcos-Katalogs basiert. Zusätzlich hat die Sternkarte einen Datums- und Uhrzeitring und kann damit als Grundscheibe einer drehbaren Sternkarte genutzt werden.

Im Folgenden werden Aufbau und Funktion des Python-Programms von Dr. Thomas Müller in groben Zügen beschrieben. Zu Beginn werden alle wichtigen Module, wie z. B. das Grafikmodul *Matplotlib*, importiert. Nun werden direkt nach den Importen allen Größen, die veränderbar sein sollen, Variablen zugewiesen. Thomas Müller hat die meisten Größen variabel gehalten, damit man die Karte nach den persönlichen Wünschen anpassen kann, wie zum Beispiel der geographischen Breite des Nutzungsortes.

Des Weiteren ist es möglich, die Verbindungslinien für die Sternbilder zu deaktivieren, indem

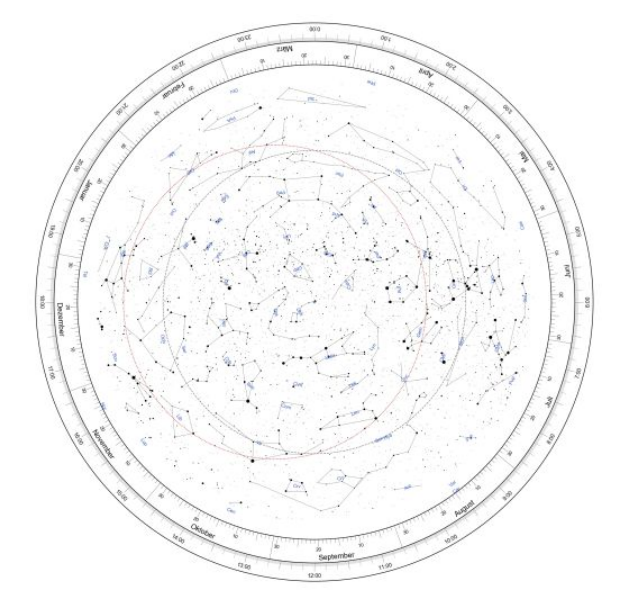

Abbildung 8.1: Grafikausgabe des Python-Programms von Dr. Thomas Müller – die HdA-Sternkarte.

man eine Variable auf "false" setzt. Auch graphische Details wie Farben und Linien- bzw. Schrifttypen kann man gesammelt direkt unterhalb der Importe ändern.

Außerdem werden die Namen der nötigen Tabellen und Textdokumente in Variablen gespeichert. Im Anschluss werden mit Hilfe dieser Namen alle gewünschten Daten aus dem Hipparcos-Katalog ins Programm eingelesen und in Listen gespeichert. Auch Monatsnamen und Konstellationen mit zugehörigen Namen werden aus separaten Dateien eingelesen und gespeichert.

Danach werden alle notwendigen Funktionen definiert. Mithilfe einer Funktion wird die Größe der Scheibchen, die die Sterne darstellen, errechnet. Dazu werden die Magnituden in ganze Zahlen umgewandelt und auf eine Skala mit verschiedenen Scheibchengrößen projiziert.

Eine andere Funktion (in Abb. 8.2) errechnet die Position der Scheibchen auf der Karte, indem sie die Kugelkoordinaten Rektaszension und Deklination in kartesische Koordinaten umrechnet. Außerdem gibt es Funktionen, mit denen die Kreise von Himmelsäquator und Ekliptik (die jährliche scheinbare Bahn der Sonne) dargestellt werden. Im Programm ist des Weiteren eine Funktion zu finden, die ausgibt, welchen Bereich der Karte man am Nachthimmel sehen kann. Auch dieser Bereich muss für die Karte berechnet werden, wofür die Eingabe der geographischen Breite im Variablen-Block unter anderem nötig ist.

Nun wird die Scheibe, auf der die Karte abgebildet werden soll, mit allen Ringen für Datum und Uhrzeit gezeichnet und die Markierungen und die Beschriftung werden erstellt.

```
def convert Position (ra, dec) :
      " " "
      Convert position from
      (right ascension, declination)
      to Cartesian coordinates (x, y)depending on the global
      variable 'useStereoscopicProj'.
      Ar\sigma s:
      ra Right ascension
      dec Declination
      Return :
      Cartesian coordinates x, y in
          the domain [-1,1] x [-1,1]" " "
theta = 90. - dec
rar = np.random (90 - ra)if useStereoscopicProj:
    theta = np.random (theta)x = np \cdot sin(theta) * np \cdot cos(rar) /
        (1 + np \cdot cos(theta)) /
        scale_max
    y = np \cdot sin(theta) * np \cdot sin(rar) /(1 + np \cdot cos(theta)) /
        scale_max
else :
   theta = theta / (90.0 -
       min declination)
   x = theta * np. cos (rar)
   y = theta * np.sin(rar)
return x, y
```
Abbildung 8.2: In Python programmierte Funktion zur Errechnung der Positionen der Sterne auf der Sternkarte aus dem Code von Thomas Müller.

Dann werden je nach dem, wie es in den Variablen festgelegt wurde, die Funktionen für das Zeichnen von Sternen, Konstellationen mit Namen und dem Himmelsäquator und der Ekliptik aufgerufen. Die fertige Karte kann man sich direkt in der Konsole als Grafik ausgeben lassen oder man speichert sie in einem Format seiner Wahl ab.

# **9. Projekt Kurssternkarte**

ADRIAN, FILIP, TIMO

Nachdem wir uns die Grundlagen zum Erstellen einer Sternkarte mithilfe von Python vorgestellt haben, waren wir in der Lage, in Form einer Projektarbeit eine solche Sternkarte selber zu programmieren.

Zuerst legten wir fest, wie unsere Sternenkarte am Ende aussehen sollte. Wir wollten eine Sternenkarte für 50° N und mit den 1000 hellsten Sternen erstellen. Dabei sollten die Sterne der jeweiligen Sternbilder verbunden und mit eigens gezeichneten Sternbildern hinterlegt sein. Zudem sollten die Sterne basierend auf ihrer scheinbaren Helligkeit unterschiedlich groß sein und mithilfe des Farbindexes ihre entsprechende Farbe annehmen.

Um dieses Ziel möglichst effektiv und innerhalb der uns zur Verfügung stehenden zwei Tage zu erreichen, teilten wir uns in drei Teilgruppen auf: Datenbringer, Datenmanipulierer und Datenzeichner.

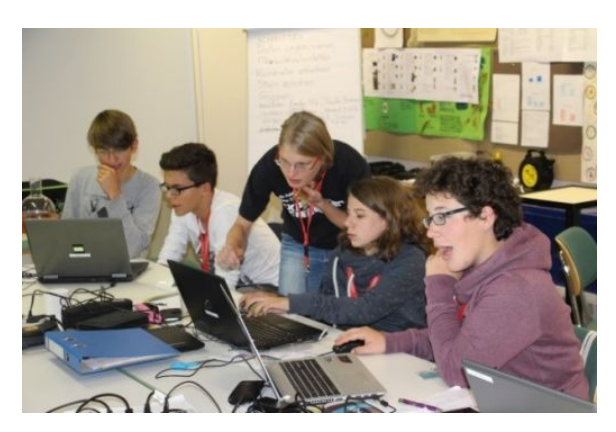

Abbildung 9.1: Arbeit in Zweiergruppen.

Die Datenbringer sollten die Daten der Sterne beschaffen und innerhalb unseres Programms speichern. Die Datenmanipulierer wandelten die Daten daraufhin in eine für die Datenzeichner nützliche Form um. Die Datenzeichner visualisierten schlussendlich die Sternkarte.

Diese drei Teilgruppen griffen immer wieder auf die Informationen der zuvor gehaltenen Vorträge zurück, um das Ziel zu erreichen. Am Ende sollte jede Gruppe ihren Teil programmiert haben, welche dann zu einem großen Programm zusammengefügt wurden. Zudem zeichneten

einige parallel dazu Sternbilder, welche wir in unsere Sternkarte einbauen wollten.

#### **9.1 Datenbeschaffung**

Die erste Aufgabe war also, die Daten der 1000 hellsten Sterne in unser Programm zu laden. Diese Daten brauchten wir, um die Position der Sterne, ihre Größe und ihre Farbe zu ermitteln.

Dazu speicherten wir zuerst den Hipparcos-Index, die Helligkeit, die Rektaszension, die Deklination, den Farbindex und die scheinbare Helligkeit dieser 1000 hellsten Sterne in einer VOTable-Datei.

Um auf die dort gespeicherten Daten zugreifen zu können, mussten wir erst das entsprechende Modul *astropy.io.votable* importieren (siehe Abb. 9.2).

```
from astropy.io. votable import
parse_single_table
```
Abbildung 9.2: Programmzeile unseres Pythonprogramms, welche das Importieren des benötigten Moduls mit der Funktion *import* bewirkt.

Dadurch konnten wir nun mithilfe des Befehls *parse\_single\_table* die Datei in Python öffnen und mithilfe der Funktion *array* auf die in einer Tabelle gespeicherten Daten der Sterne zugreifen (Abb. 9.3).

```
HIP table2 =parse_single_table(data_name2)
HIPdata2 = HIP table2 . array
```
Abbildung 9.3: Öffnen der Datei und Zugriff auf die Tabelle mit den Sterndaten.

Als Nächstes erstellten wir vier Listen, in welche die Daten für die Verarbeitung gespeichert wurden: Eine Liste für die Helligkeit (*vmag*), eine für den Farbindex (*bv*) und zwei für die Koordinaten, also Rektaszension und Deklination (*rade* und *radec*) (Abb. 9.4).

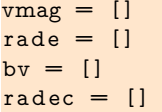

Abbildung 9.4: Erstellen der Liste für die scheinbare Helligkeit, die Rektaszension und der Deklination, sowie dem Farbindex der Sterne.

Nun griffen wir mithilfe einer Schleife auf jeden einzelnen Stern zu, holten uns die scheinbare Helligkeit, den Farbindex und die Koordinaten und speicherten diese in der entsprechenden Liste. Bei den Koordinaten speicherten wir die Rektaszension und Deklination jedes Sterns erst in einer Liste (*rade*) und fügten diese gemeinsam als Paar der finalen Liste für die Koordinaten hinzu (*radec*). Als letzten Schritt löschten wir die Daten immer aus *rade* (Abb. 9.5).

```
for star in range (length2):
  vmag.append (HIPdata2 [star] [ "Vmag" ])
  r ade . append ( HIPdata2 [ s t a r ] [ "RAhms" ]
  rade.append (HIPdata2 [star] ["DEdms"])
  bv.append (HIPdata2 [star] ["B-V"])
  radec.append (rade)
  \text{rade} = []
```
Abbildung 9.5: Zugriff auf die Daten der Sternkarte mithilfe einer Schleife und speichern in den entsprechenden Listen durch *append*.

Dadurch wurden am Ende sämtliche benötigte Daten der Sterne in diesen drei Listen gespeichert, auf welche man später leichter zugreifen kann als direkt auf die Datei.

#### **9.2 Datenmanipulation**

Während sich die erste Gruppe um den Programmabschnitt zur Beschaffung der Daten kümmerte, schrieb die Gruppe zur Datenmanipulation bereits einige Werkzeuge zur Veränderung und Umrechnung der Rohdaten zur Position der Sterne. Dafür war viel Denkarbeit zur Theorie notwendig, die in zwei Kernfunktionen mündete.

#### **Umrechnung von sexagesimalen in dezimale Winkelangaben**

Die Sternkoordinaten Rektaszension und Deklination sind im Hipparcos-Katalog in einem sogenannten sexagesimalen System angegeben, das heißt in Stunden, Minuten und Sekunden, die wie in Abbildung 9.6 jeweils mit dem Faktor sechzig umgerechnet werden (lat. *sexagesimus* = *der Sechzigste*).

Zur weiteren Berechnung und Projektion der Koordinaten benötigten wir diese allerdings in dem von Python genutzten dezimalen System, das heißt auf Zehnerbasis. Dafür haben

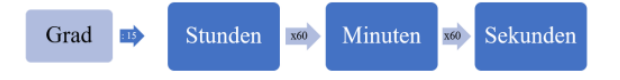

Abbildung 9.6: Umrechnung von sexagesimalen Werten jeweils mit dem Faktor 60.

wir eine eigene Funktion geschrieben (zu sehen in Abb. 9.7), die die Stunden-, Minutenund Sekundenangaben der Daten des Hipparcos-Katalogs als Parameter annimmt und die Koordinaten als Dezimalzahl zurückgibt.

```
def hexToDecimal (hours, minutes,
   seconds):
        # Werte in Kommazahlen
            umwandeln :
        hours = float(hours)minutes = float(minutes)seconds = float(seconds)# Umrechnung in einen
            dezim alen Gradwert :
        h = hours + minutes/60 +
            s e conds / 3600
        return h
```
Abbildung 9.7: Python-Quelltext zur ersten Version der Funktion hexToDecimal().

Zusätzlich hatten wir das Problem, dass der erste Wert der Deklination zwar durchaus in Grad angegeben war, die beiden kleineren Angaben aber trotzdem in Minuten und Sekunden. Deshalb haben wir in unsere Funktion noch eine vierte Option eingebaut, *unit*, bei der sich angeben lässt, ob der erste Wert in Stunden oder in Grad angegeben ist. Über eine *if/else*-Entscheidung haben wir dann abhängig vom Wert des Parameters *unit* einen anderen Berechnungsweg gewählt (s. Abbildung 9.8). Am Ende hatten wir eine Funktion, die wir später bequem nutzen konnten, um einen sexagesimal angegebenen Winkel in einen dezimalen umzurechnen.

```
def hexToDecimal (hoursdegrees, minutes,
   seconds, unit):
   # Werte in Kommazahlen umwandeln:
    hours degrees = float(hours degrees)minutes = float(minutes)seconds = float(seconds)# Falls der erste Wert in Grad
       angegeben ist:
    if unit == "deg":h = hoursdegrees + minutes/60
           + seconds/3600
```

```
# Falls der erste Wert in Stunden
   angegeben ist:
elif unit = "hours":h = 15 * hours degrees + 15*minutes/60 + 15* seconds
        /3600
# Abfangen von Fehlern:
else :
    print "unit needs to be either
         \" hours \" or \" deg \""
    h = 0return h
```
Abbildung 9.8: Endfassung der Funktion hexTo-Decimal().

#### **Projektion der Koordinaten**

Die zweite vom Datenverarbeitungsteam entwickelte Funktion diente der Projektion der beiden polaren Koordinaten Rektaszension und Deklination in die Ebene, also in kartesische x- und y-Koordinaten. Dementsprechend nannten wir unsere Funktion *polarToCartesian()*. Als Argumente lassen sich Rektaszension und Deklination angeben (in Grad, deshalb unsere erste Funktion *hexToDecimal*). Zurückgegeben werden die x- und y-Werte.

#### **Aufruf der Funktionen**

Nachdem unsere Funktionen einmal definiert waren, war es nicht mehr schwer, diese anzuwenden, um alle Sternkoordinaten, welche uns die Datenbeschaffungsgruppe in Form einer Liste gab, umzurechnen. Genutzt haben wir dazu eine Schleife, die jeden Wert der Liste durchläuft und diesen jeweils als *star\_coords* speichert. *star\_coords* wiederum enthält die beiden Sternkoordinaten, die wir den Variablen *ra* und *de* zuwiesen. Diese teilten wir mit der Funktion *split()* in die einzelnen Stunden- (bzw. Grad für die Deklination), Minuten- und Sekundenwerte auf. Anschließend konnten wir unsere zuvor programmierten Funktionen aufrufen und die Werte in dezimale Grad und anschließend x- und y-Koordinaten umrechnen. Diese Werte wurden in der Liste xs und ys gespeichert, die die Grafikgruppe für die Positionsangaben der Sterne nutzen konnte (alles zu sehen in Abb. 9.9).

```
xs = []vs = []for star_coords in radec:
    ra = star\_coords [0]de = star\_coords [1]ra_h, ra_m, ra_s = ra.split("")ra degrees = hexToDecimal (ra h,
       ra_m, ra_s, "hours")
    de_d, de_m, de_s = de_s split (" ")
    de degrees = hexToDecimal ( de d,
       de m, de s, " deg " )
    x, y = polar To Cartesian (ra\_degrees,de_degrees)
    xs.append(x)ys . append ( y )
```
Abbildung 9.9: Aufruf der Funktionen in einer Schleife.

### **9.3 Datenzeichner**

Als "Datenzeichner" waren im Großen und Ganzen die folgenden Aufgaben zu erledigen:

- 1. Wie erstellt man die Grundfläche, auf die die Sterne, Sternbilder und Verbindungslinien gezeichnet werden?
- 2. Wie zeichnet man die Sterne mit unterschiedlicher Farbe und Größe?
- 3. Wie erstellt man die Verbindungslinien für die einzelnen Sternbildkonstellationen?
- 4. Wie kommen die selbstgezeichneten Sternbilder in das Programm?

#### **Wie erstellt man die Grundfläche?**

In der Abbildung 9.10 wird gezeigt, wie man in Python mittels des Moduls *Matplotlib* eine Grundfläche für die Sternkarte erstellt. Hierbei wird zunächst ein Koordinatensystem in A erstellt, wobei sowohl die x-Achse, als auch die y-Achse von -1.6 bis 1.6 durchnummeriert wird. Anschließend wird mit Hilfe des *print*-Befehls eine Meldung ausgegeben, dass die Grundfläche gezeichnet wird.

In B wird die schwarze Grundfläche in Form einer großen Scheibe erstellt. Innerhalb dieser schwarzen Grundfläche werden in C Kreise für den Himmelsäquator und die Ekliptik konstruiert, dabei wird der Himmeläquator in der Farbe Rot (*r*) und die Ekliptik in der Farbe

Gelb (*y*) erstellt. In D werden diese Kreise in das Koordinatensystem eingefügt.

```
(A): ax=plt \cdot axes(xlim = (-1.6, 1.6),
   ylim = (-1.6, 1.6)ax.set\_xticks(np.arange(-1.0, 1.5,(0, 5)ax.set_yticks(np.arange(-1.0, 1.5,0.5))
ax.set_facecolor('w')
(B): print "Draw map ..."
ax . scatter (0, 0, s=20000, color='k')(C): equator=plt. Circle((0, 0), 0.69),
    color="r" = 'r', fill=False, linewidth
    =0.3, alpha=1)
e c l i p t i c=p l t . Circle (( -0.18, 0), 0.69,
    \frac{1}{\text{color}} v', fill=False, linewidth
    =0.3, alpha=1)
circle=plt. Circle((0,0), 1.4, color='w',line width = 48, fill = False)(D): ax.add artist ( circle )
ax.add_artist (equator)
ax.add_artist (ecliptic)
```
Abbildung 9.10: Ausschnitt des fertigen Programms, das zeigt, wie die Grundfläche für die Sternkarte entsteht.

#### **Wie zeichnet man die Sterne mit unterschiedlicher Farbe und Größe?**

Für die Farbe der Sterne wurde eine *Colormap* verwendet. Diese wurde so eingestellt, dass ein Stern mit dem Farbwert 0 blau ist und ein Stern mit dem Farbwert 1 rot. Abbildung 9.11 zeigt, wie eine solche *Colormap* in Python aussieht.

```
cdict = f'red':
                  ((0.0, 0.2, 0.2)(0.2, 1.0, 1.0),
                    (0.4, 1.0, 1.0),
                    (0.8, 1.0, 1.0)(1.0, 0.6, 0.6)'green': ((0.0, 0.2, 0.2),
                    (0.2, 1.0, 1.0),
                    (0.4, 1.0, 1.0),
                    (0.8, 1.0, 1.0),
                    (1.0, 0, 0)),
         'blue':
                  ((0.0, 0.4, 0.4)(0.2, 1.0, 1.0),
                    (0.4, 1, 1),
                    (0.6, 1, 1),
                    (0.8, 1, 1),
                    (1.0, 0.1, 0.1)),
```

| $l$ alpha': $((0.0, 1.0, 1.0),$ |  |                     |
|---------------------------------|--|---------------------|
|                                 |  | $(0.2, 1.0, 1.0)$ , |
|                                 |  | $(0.4, 1.0, 1.0)$ , |
|                                 |  | (1.0, 1.0, 1.0))    |
|                                 |  |                     |

Abbildung 9.11: Colormap aus dem fertigen Programm.

Um diese Colormap konkret verwenden zu können, wurden die B-V-Werte der Sterne mit Hilfe der Funktion in Abbildung 9.12 in eine Dezimalzahl zwischen 0 und 1 umgerechnet.

```
def CalcColor (bv):
        color = (bv + 0.3) / 2.4return color
```
Abbildung 9.12: Umrechnung der B-V-Werte in für die Colormap brauchbare Dezimalzahlen.

Die Größe der Sterne wurde ebenfalls mit einer Funktion berechnet. Hierbei wurde den Sternen mit einer Magnitude kleiner als 0 oder größer als 6, als auch den Sternen mit einer gerundeten Magnitude von 1, 2, 3, 4 und 5 eine bestimmte Größe zugeordnet. Diese Größenzuordnung erfolgt in der Funktion *CalcSize* und ist in der Abbildung 9.13 zu sehen.

```
def CalcSize (vmag) :
   size s = []for i in range (countStars):
       if (\text{vmag}[i] \leq 0):
          sizes.append (mag_size [0])
       elif (\text{vmag}[i]>=6):
          sizes.append (mag_size [5])
       elif (wmag[i] < 6 and wmag[i] > 0:
          if (wmag[i]>0 and vmag[i]<2:
              sizes.append(mag size [1])elif (vmag[i]>1 and vmag[i
              1 < 3):
              sizes.append (mag_size [2])
          elif (vmag[i]>2 and vmag[i
              ] < 4):
              sizes.append (mag_size [3])
          elif (vmag[i]>3 and vmag[i
              \vert < 5 \rangle :
              sizes.append (mag_size [4])
   return sizes
```
Abbildung 9.13: Größe der Sternscheibchen nach ihrer scheinbaren Helligkeit bestimmen.

Mit Hilfe dieser beiden Funktionen wurde die Farbe und Größe jedes Sterns berechnet und mittels der *scatter*-Funktion in Form einer kleinen Scheibe ausgegeben.

### **Wie erstellt man die Verbindungslinien für die einzelnen Sternbildkonstellationen?**

Um nicht von Hand jedes einzelne Sternbild herauszusuchen und jeden dem Sternbild zugehörigen Stern in der richtigen Reihenfolge zu verbinden, haben wir auch hierfür eine Funktion geschrieben namens *drawConstellations()*. Diese Funktion verwendet die Datei "constellationship.fab" aus der Planetariumssoftware "stellarium", um die Sterne richtig zu verbinden. In dieser Datei sind blockweise die Hipparcos-Nummern für jedes Sternbild gegeben und zwar in der zu verbindenden Reihenfolge. Die Funktion liest die Hipparcos-Nummern der einzelnen Sterne jedes Sternbildes heraus und sucht für die entsprechenden Hipparcos-Nummern die Rektaszension und Deklination jedes Sterns. Diese Polarkoordinaten werden dann in kartesische Koordinaten umgerechnet.

#### **Zeichnen der Sternbilder**

Während die Programmierteams sich noch um die technische Umsetzung kümmerten, haben einige der künstlerisch begabten Kursteilnehmer für einen Teil der Sternbilder eigene Illustrationen gezeichnet (Beispiel siehe Abb. 9.15). Dazu wurde erst nach Referenzbildern aus dem Internet recherchiert, die anschließend möglichst detailgetreu nachgezeichnet wurden. Die Zeichnung erfolgte auf zuvor ausgedruckten Sternkartenabschnitten, damit Bild und Sterne zueinander passen.

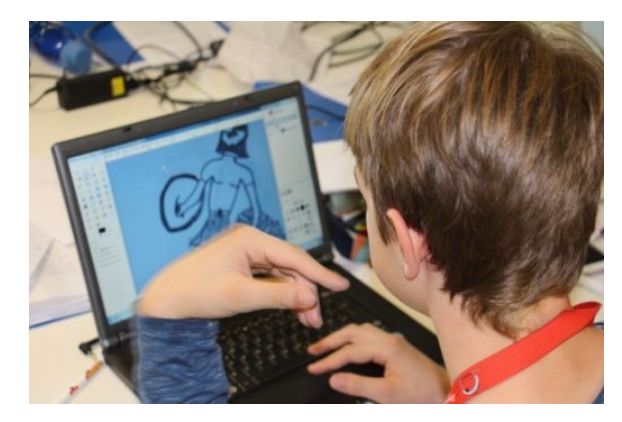

Abbildung 9.14: Ausschneiden des Perseus-Sternbilds in einem Bildbearbeitungsprogramm.

Um diese zu digitalisieren, fotografierten wir die Bilder ab. Damit diese dann auch ohne den

Tisch im Hintergrund in die Sternkarte eingefügt werden konnten, mussten wir sie dann noch im Bildbearbeitungsprogramm GIMP freistellen (siehe Abb. 9.14).

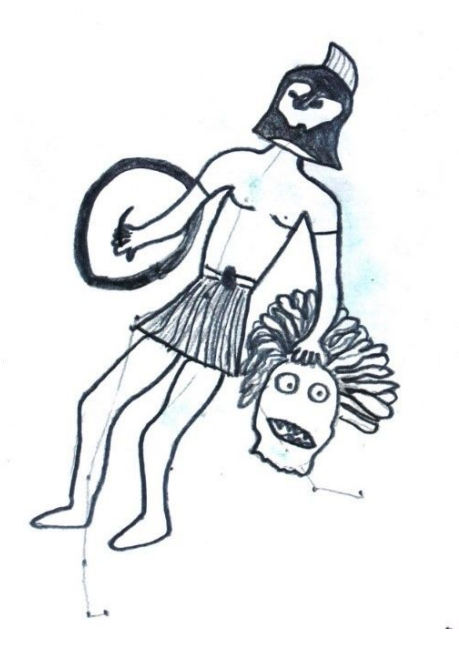

Abbildung 9.15: Zeichnung des Sternbilds Perseus.

#### **Wie kommen die selbstgezeichneten Sternbilder in das Programm?**

Bevor man die Bilder an die Sternbildkonstellationen anpassen konnte, mussten diese erst einmal in das Programm geladen werden. Abbildung 9.16 zeigt einen Ausschnitt, wie die Bilder mit Hilfe der Funktion *mpimg.imread()* in das Programm importiert wurden.

```
drache = mping.inread('image\Drache.png " )
pegasus = mpimg. imread ("image \ Pegasus.
    png " )
f is che = mpimg . imread ("image \& Fischer .png " )
```
Abbildung 9.16: Ausschnitt des fertigen Programms, das zeigt, auf welche Art und Weise die Bilder in das Programm geladen wurden.

Die nun im Programm implementierten Bilder konnten jetzt an die Sternbildkonstellationen angepasst werden (Ort, Größe, Drehung).

Hierzu wurde im Allgemeinen die Funktion *ndimage.rotate()* verwendet, um die Bilder richtig zu drehen, sowie die Parameter der Funktion *plt.imshow()*. Mit Hilfe des alpha-Parameters konnte man die Transparenz der

Bilder justieren und somit ihre visuelle Dominanz an die der Sterne anpassen. Des Weiteren kam es zur aktiven Verwendung des Parameters *extent*, welcher es uns ermöglichte, die Eckpunkte der Bilder mit denen der Sternbildkonstellationen gleichzusetzen. In Abbildung 9.17 sieht man, wie diese Mittel zum Anpassen der Bilder in der Praxis zur Verwendung kamen.

```
drache = ndimage. rotate (drache, 95,reshape = False)
plt.imshow (drache, extent = [-0.85],
   0.5, -0.6, 0.5], alpha =
   constAlpha, zorder = 6)print "\t t 2 / ", all Images
pegasus = ndimage.rotate (pegasus, 345,
    reshape = False)
plt.imshow (pegasus, extent = [0.7, -1,0.1, 0.95], alpha = constAlpha,
   z order = 8)
print "\t t 4 / ", all Images
f is che = ndimage. rotate (fische, 20,reshape = False)plt.imshow (fische, extent = [-0.1],
   0.6, 0.425, 0.74], alpha =
   constAlpha, zorder = 9)p r i n t " \ t 5 / " , all Im a g e s
```
Abbildung 9.17: Ausschnitt des fertigen Programms, in dem die Bilder an die Sternbildkonstellationen angepasst wurden.

Nachdem alle Teilgruppen ihre zugeteilten Programmabschnitte abgeschlossen hatten, wurden diese zusammengefügt. Nach einem letzten Feinschliff sowie ergänzten Kommentaren war das Programm bereit, die Sternkarte zu generieren. Das Ergebnis ist am Ende der Dokumentation unseres Kurses zu sehen

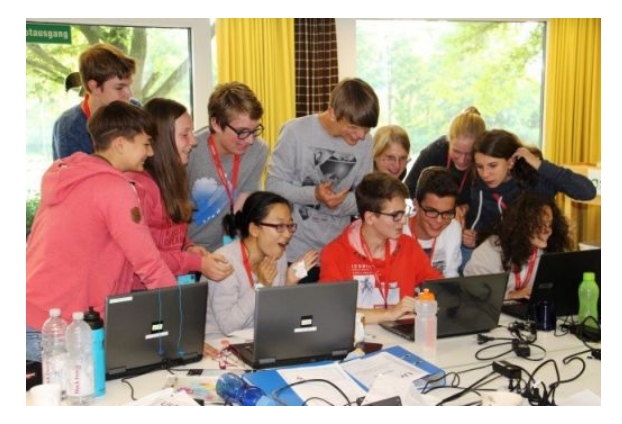

Abbildung 9.18: Begeisterung bei erfolgreicher erster Ausgabe der Sternkarte.